# **AFO 439 – Liste de comptes usager du WebOpac bloqués**

## **439.1 Introduction**

Il est possible de bloquer le compte d'un usager en se connectant au WebOpac si l'usager a fait « n » tentatives infructueuses de connexion. L'accès de l'usager sera bloqué après « n » mauvaises tentatives consécutives dans la même journée. Après une connexion réussie le nombre précédent de tentatives sera remis à zéro.

Les paramètres de cette fonction sont paramétrables dans les Preferences du WebOpac sous l'option Activités usager.

#### **Remarque**

Ce n'est pas un BLOCAGE qui va affecter le prêt. Il s'agit simplement d'une fermeture / blocage due à trop de tentatives erronées pour se connecter aux Activités usager du WebOpac.

### **439.2 Sommaire**

Après la sélection de cette AFO une liste des usagers actuellement bloqués (pour la metainstitution de prêt en cours) s'affichera :

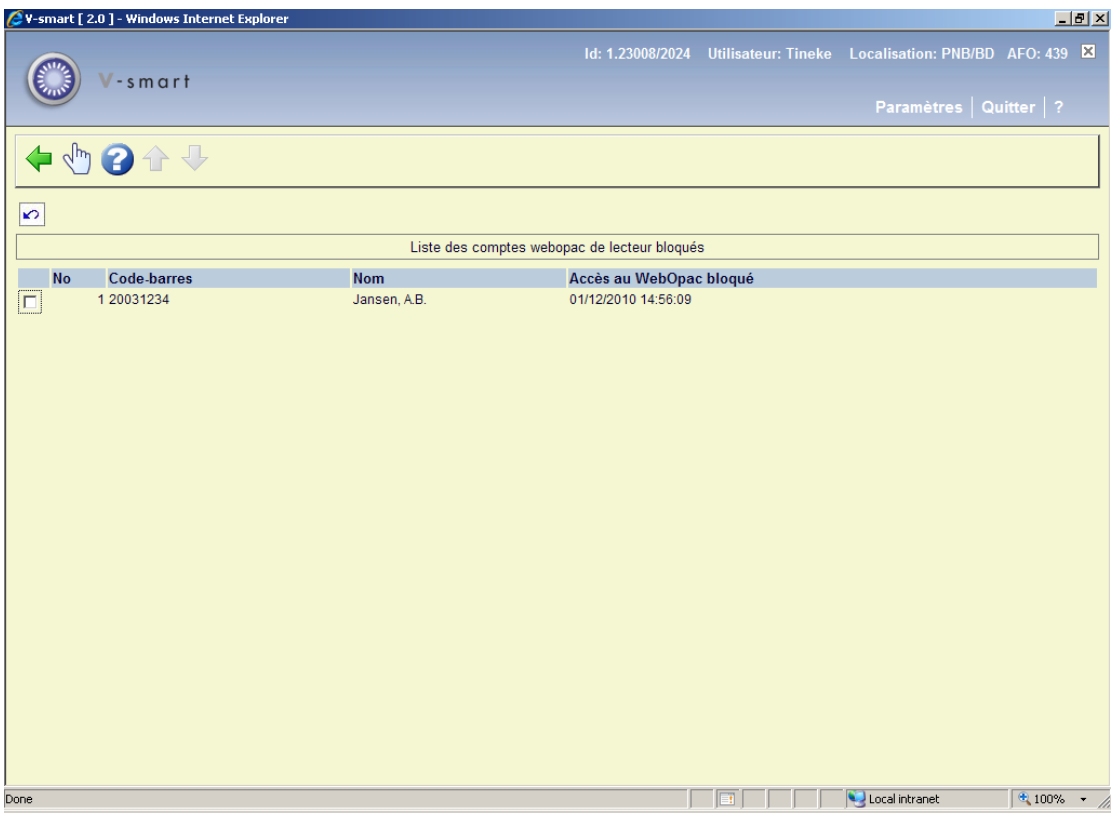

Sélectionnez un usager pour débloquer le compte. Un message s'affichera :

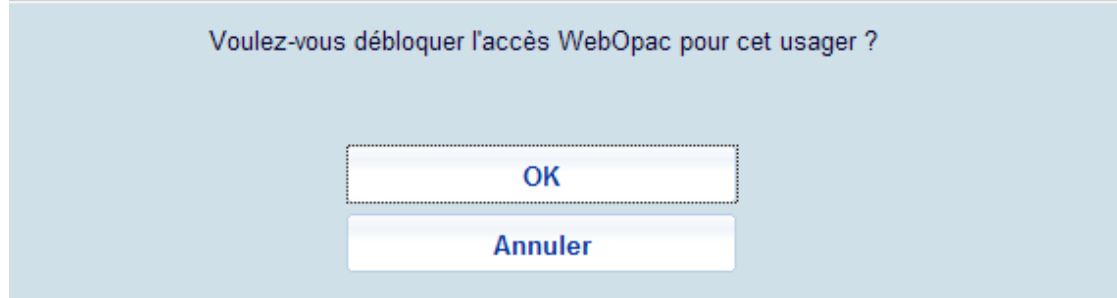

### • **Document control - Change History**

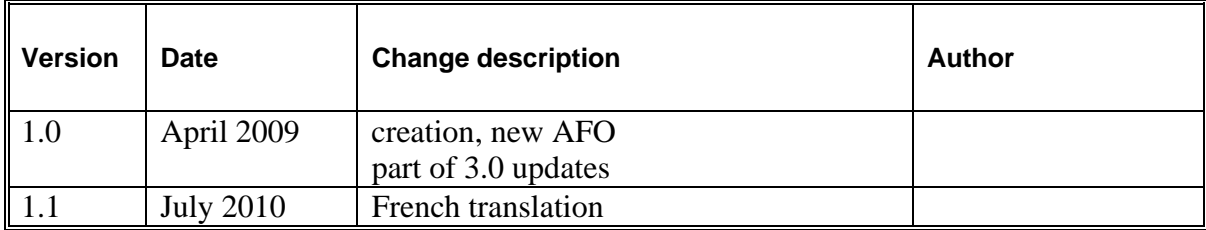